## HOSTING WARRIORS

Christian Web Hosting for Warriors on a Mission"

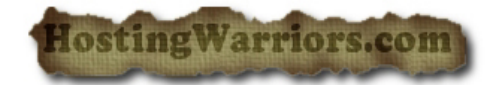

## **How to Delete a Database in cPanel**

To delete a database from the server in cPanel:

- 1 Login to cPanel and select the "MySQL Databases" icon.
- 2 Locate the row corresponding to the database you wish to delete in the *Current Databases* table.

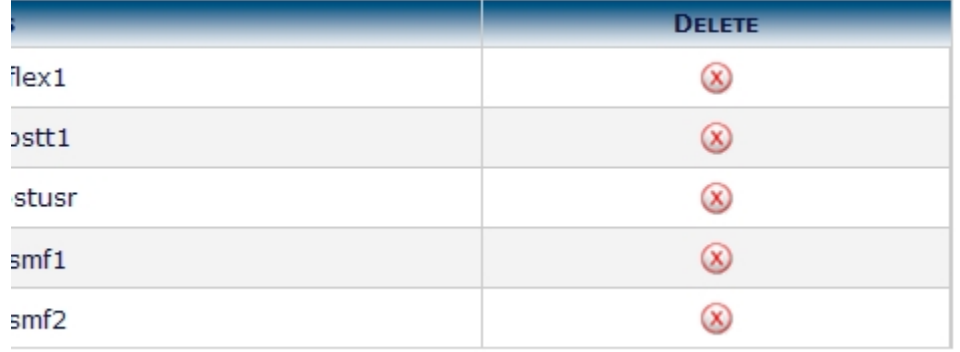

- 3 Click *Delete Database*.
- 4 If you are sure you want to permanently delete the database, click *Yes*.

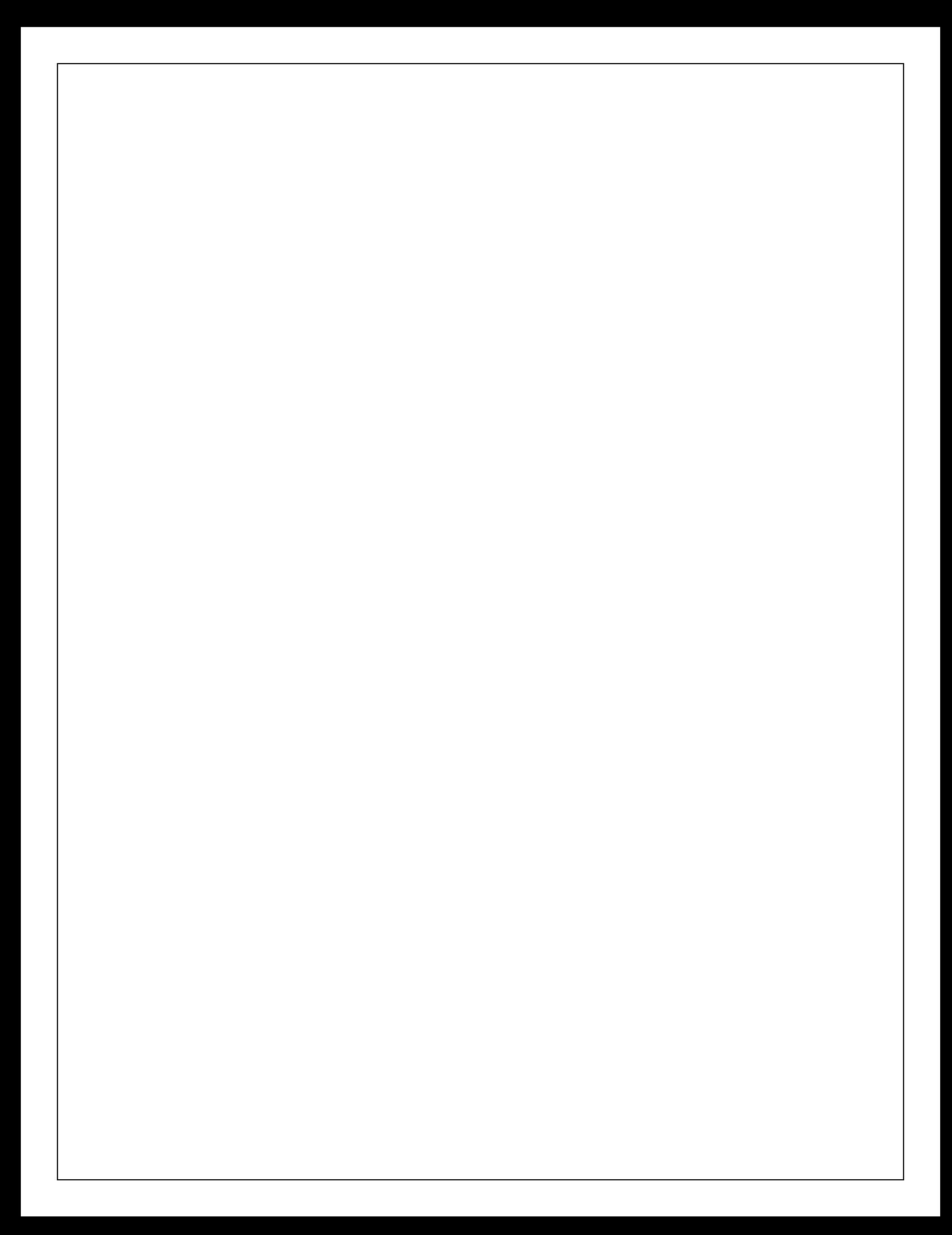